# Anleitung zur Verwendung des Videochats "VIOMEDI" für Patienten

Voraussetzung ist, dass Ihr Handy bzw. Computer/Notebook über eine Internetverbindung (am besten über WLAN) sowie eine Kamera und ein Mikrofon verfügt.

Ihr Arzt schickt Ihnen einen Link per SMS oder Email

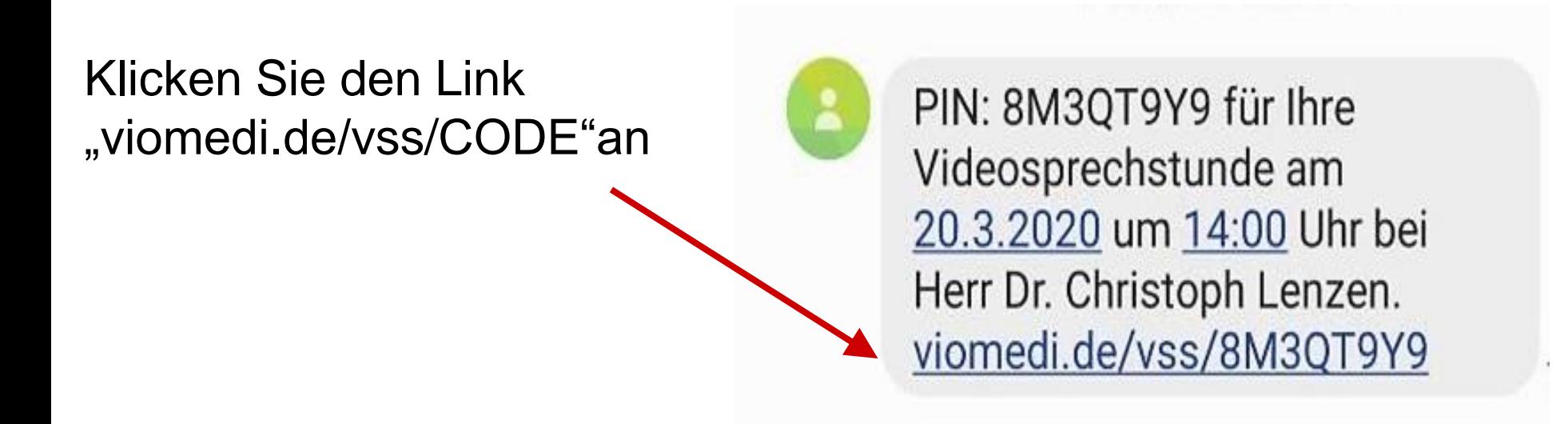

Danach öffnet sich im Internetbrowser die Website VIOMEDI

Dem Programm den Zugriff auf die Kamera und das Mikrofon erlauben

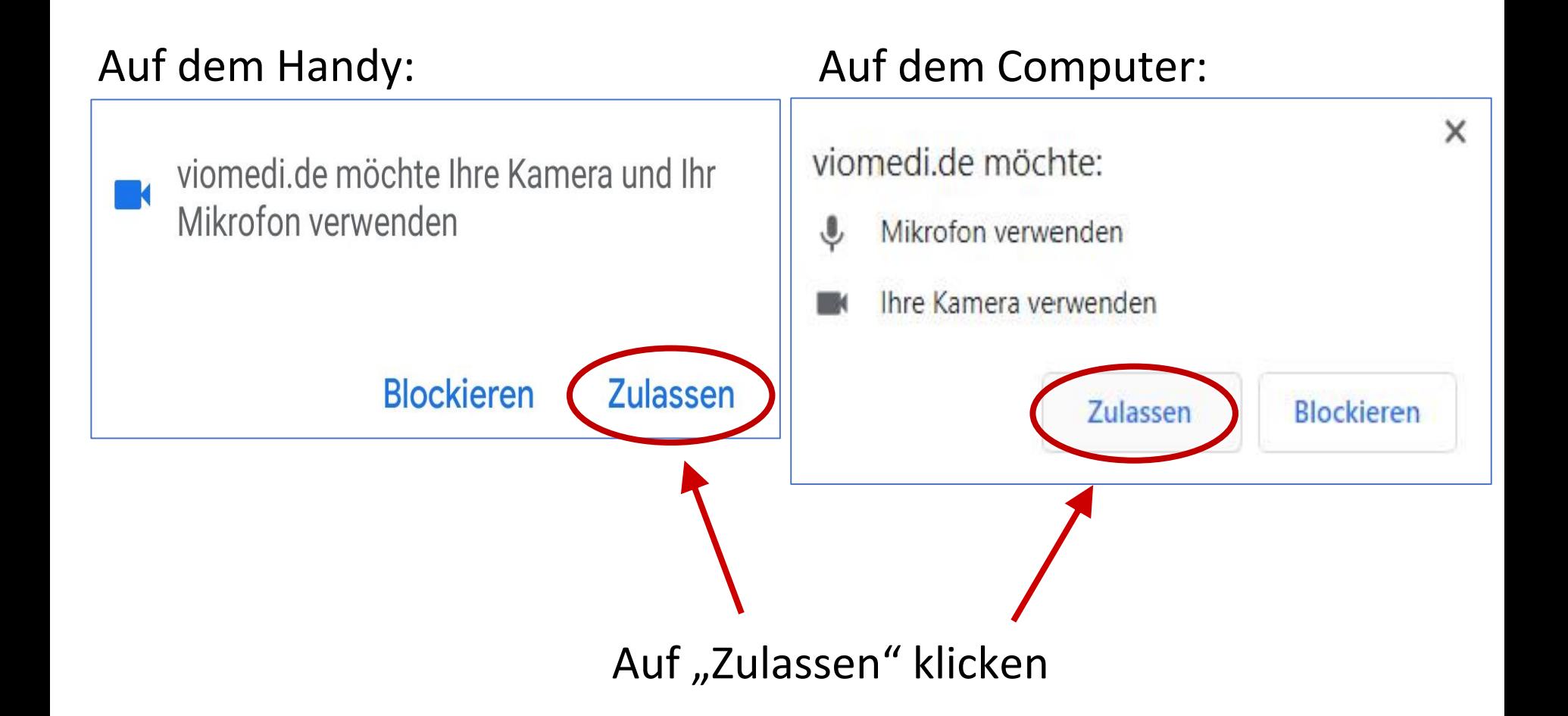

#### Den AGBs und Datenschutzrichtlinien zustimmen

Dafür den Haken setzen

#### Sind Sie bereit?

Videosprechstunde mit Dr. Lenzen am 20. März 14:02 Mein Browser kann auf meine Kamera und mein Mikrofon zugreifen

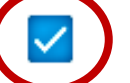

Ich stimme den AGBs und Datenschutzrichtlinien zu

#### **VERBINDUNG AUFBAUEN**

Zuletzt noch die Verbindung mit Ihrem Arzt herstellen

"Verbindung aufbauen" anklicken

### Sind Sie bereit?

- Videosprechstunde mit Dr. Lenzen am 20. März 14:02 Mein Browser kann auf meine Kamera und mein Mikrofon zugreifen
	- Ich stimme den AGBs und Datenschutzrichtlinien zu

**VERBINDUNG AUFBAUEN** 

# **Symbolerklärung**

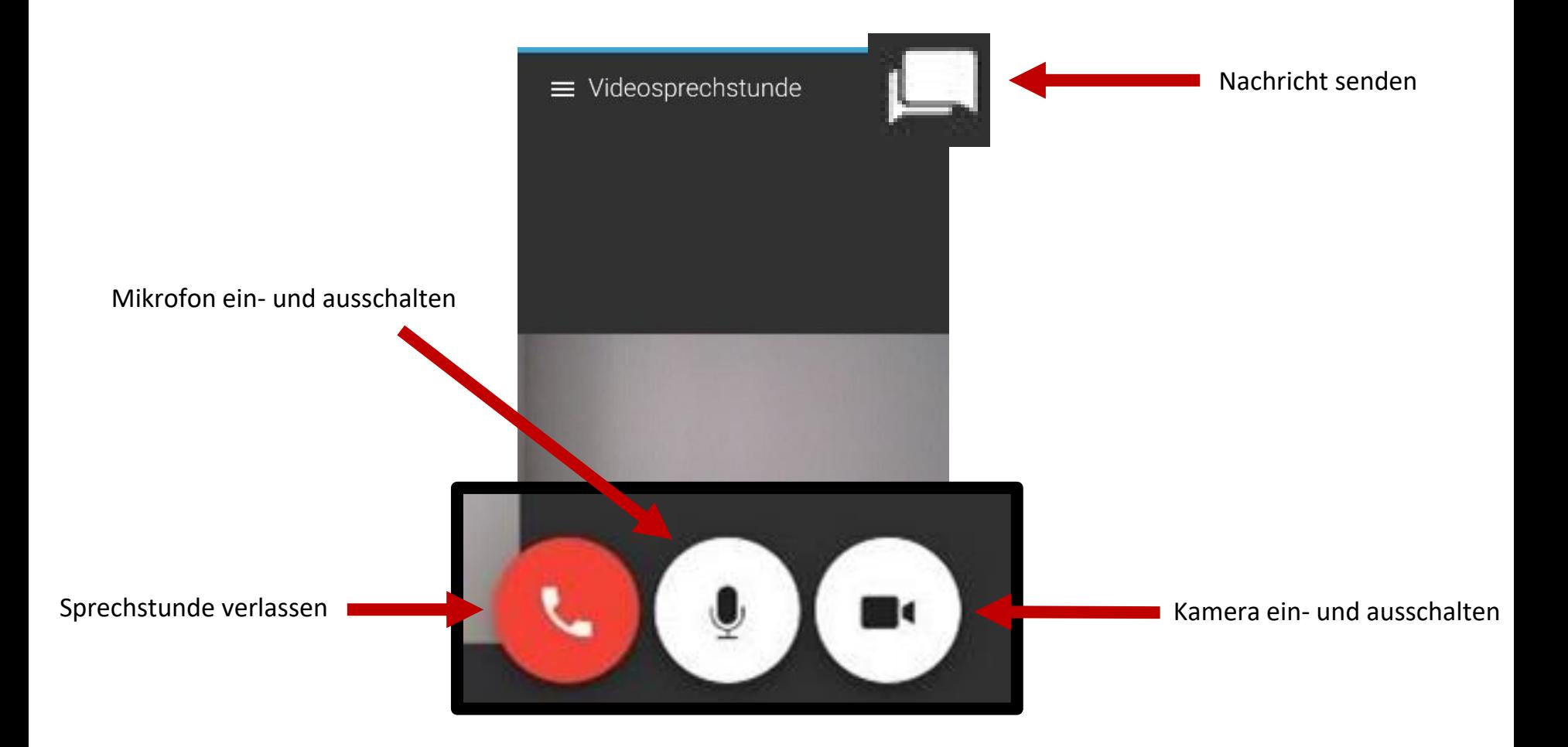